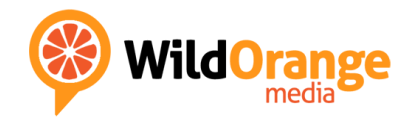

# Internet Safety School

## Helping your Family Stay Safe in a Digital World

# Parents' Pack

### $-$  CONTENTS  $-$

General Internet Safety Advice for Parents How to Set Up Parental Control Software Minimum Ages to Use Popular Sites Your Family Action Plan – a checklist of things to do

All information is correct at the time of printing but is subject to change. Please check with the relevant online service or your service provider for updated advice. The information contained in this document is for general information purposes only. While we endeavour to keep the information up-to-date and correct, the information is provided "as is." We make no representations or warranties of any kind, express or implied, about the completeness, accuracy, reliability, or suitability with respect to this document. Any reliance you place on such information is therefore strictly at your own risk. © 2017 Wild Orange Media Ltd

# General Internet Safety Advice for Parents

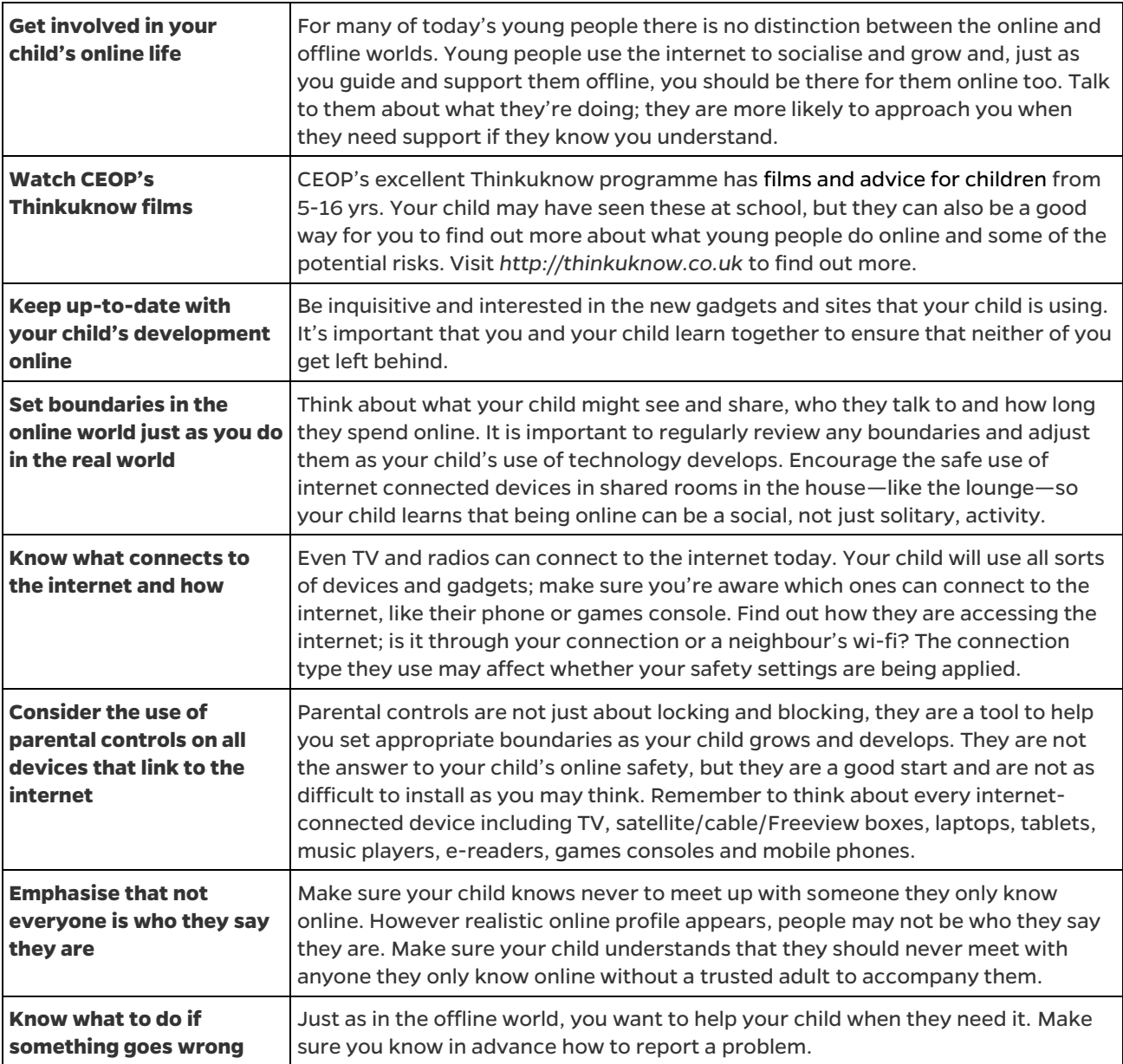

#### **Useful resources for parents and carers:**

- CEOP: Report abuse and get advice: **http://ceop.police.uk/safety-centre/**
- Microsoft Family Safety: **http://windows.microsoft.com/en-gb/windows/set-up-family**
- **Apple Parental Controls:** 
	- o iOS (iPhone, iPad, iPod) **http://support.apple.com/kb/HT4213**
	- o Mac OSX (laptop, desktop) **http://support.apple.com/kb/ht2900**
- Google Safety Advice: **www.google.co.uk/goodtoknow/familysafety/tools**
- Ofcom advice on mobile phone safety: **www.bit.ly/issmobile**
- Thinkuknow: **www.thinkuknow.co.uk/parents/**
- Childnet: **www.childnet.com**

#### **And for your children, if they would like someone else to talk to**

Childline: **www.childline.org.uk** *or* **call free to 0800 1111**

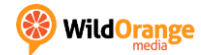

## Windows 10

Adding parental controls to Windows 10 is extremely easy to do and brings many new and improved features to help keep your family safe:

- set a web restriction level, filter adult content from search engines and block file downloads
- set time limits
- block access to games based on age-ratings
- block access to Windows Store
- **•** block specific applications

#### **How to do it**

Open **Settings**, then choose **Accounts**, then select **Family & other users**. From this screen you can add accounts for family members and manage their settings online.

### Windows 8 and 8.1

The parental controls in Windows 8 are simple to set up and provide solid features to help control and monitor child computer use:

#### **How to do it**

First, log in to an administrator account. Go to Settings > Change PC Settings > Accounts > Add an Account. Click the Add a Child's Account link. Follow the set up process. You can also configure the child's account by going to the Family Safety website. If your child accesses more than one PC, you may wish to create an online Microsoft account for them so the parental control settings will be automatically applied on every PC they use. If your child is too young to remember a password you may prefer to set up a picture password so they can sign in using their favourite photo instead.

### Windows 7 and Windows Vista

Windows 7 and Windows Vista have reasonable built-in parental controls that allow you to:

- Create a 'Standard' user account for each of your children
- apply content blocking, access management and other safety settings to each account individually
- set specific time limits for when and how long children are allowed to log on to the PC
- block access to specific games based on age-rating and allow or block specific programs
- use the built-in web filter to limit the types of site that your child can access, restrict file downloading and block or allow specific websites
- set up activity reports to gather information about individuals' computer usage

#### **How to do it**

First, log in as an administrator. If you only have one user account on the computer this will already be an administrator account. Go to Start > Control Panel > click on 'Add or remove user accounts'. Click on the 'Create new user account' link, enter a name for the first child account and make sure that 'Standard user' is checked before clicking the 'Create account' button.

Now click on the icon for the new account you have just created and then on the 'Set up Parental Controls' link on the left. Click on the user account icon again and put a check next to where it says 'On, enforce current settings'. Now you will be able to customise specific settings.

Click on Time Limit to block or allow your account holder from using the computer at certain times of day. Click on Games to specify whether the user is allowed to play games at all and, if so, whether to block certain games by their

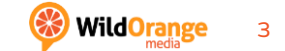

age rating or specific games by title. Click on 'Allow and block specific programs' to limit which applications the user can run.

You have two further options on this screen. If you put a check next to 'Activity Reporting' the administrator account will be able to access logs and information about the child's computer usage. You may also click on 'Windows Vista Web Filter' to block or allow internet content and downloads. Windows 7 users can add similar functionality by downloading the free Windows Live Essentials pack.

Note: in both Windows 7 and Windows Vista, the administrator account must be password protected for the parental controls to be effective. Make sure your user account has a password by going to Go to Start > Control Panel > User Accounts and Family Safety > Change your Password, and ensure your children have no access to this password.

### Windows XP

Windows XP has very few parental control features and Microsoft ceased all support for the operating system in 2014. As a result, a Windows XP computer is extremely vulnerable to security risks and viruses, and offers virtually no protection to your data and computer users. We **strongly recommend** you upgrade your operating system to a newer version. A computer running an unsupported, outdated operating system like Windows XP is no longer safe for use in a family home.

### Mac OSX

Apple includes a capable parental control component in its OSX operating system that allows you to:

- manage computer use by imposing weekday and weekend time limits
- allow only certain programs to be used and set up internet content filters
- restrict Mail and iChat contacts to an approved list
- view logs of your child's computer activity

#### **How to do it**

As with Windows, you need to create individual user accounts for each child before you can apply these settings. Go to Apple > System Preferences > Accounts, click on the plus ('+') sign (bottom, left) and fill out the account holder's details, making sure that you select 'Standard' from the New Account dropdown menu at the top. When you're finished, click Done, then put a tick next to 'Enable parental controls' in the Accounts dialogue and click the Open Parental Controls button. Now highlight the new account and use the tabs along the top of the dialogue (System, Content, Mail & iChat, Time Limits and Logs) to set up each element of the parental controls as required.

### Chrome OS

You'll need to set up individual accounts for each child, known as a 'Supervised User':

#### **How to do it**

Log into the Chromebook as the Admin account (the one you used when setting up the device) and add additional users by clicking the Add Users button in the bottom left corner of the screen. Open Chrome, then go to chrome.com/manage, and sign in with your admin account. Select Manage and set permissions for each child account (referred to as 'Supervised Users'). From here you can also view their browsing history and respond to requests to unblock specific websites. To restrict access to websites, select All of the web or Only specified sites under "Allow". It's also a good idea to force enable Safe Search from the manager as well.

### ISPs and Internet Security Packages

For added peace of mind you may wish to check with your broadband internet service provider (ISP) who may offer security software as part of your package, often including a parental control element.

Similarly, if you're looking for a complete security package for your home computer that includes anti-virus protection, spam filtering, firewall, anti-spyware and backup facilities in one package, you will find that many security suites also contain a set of useful parental control features. Kaspersky Total Security (£69.99), McAfee Total Protection (£74.99 for up to 3 computers) and Norton Family Premier (£29.99). All include a parental control component as part of their overall approach to computer safety. Check websites for details and look for special offers and discounts.

In most instances though, especially when running a newer operating systems like Windows 10 or Mac OSX, the built-in controls are sufficient for most families.

## Dedicated parental control software

If you require advanced features, then you may wish to consider a dedicated parental control package. We recommend:

- McAfee Family Protection (£30.99 or often free from your broadband provider)
- Net Nanny (\$39.99 a year for one PC, available for both Mac and PC)

In addition to the features mentioned, dedicated parental control software sometimes includes a selection of advanced options such as remote management, which allows parental control of one PC from another over the internet or your home network, and email reports, both of which can help you to keep an eye on your children even when at work or away from home.

Some parental controls, including Net Nanny, offer extended monitoring tools that allow you to check on your child's social networking activity, providing reports on friend lists, pictures posted and personal information used. They can even check on their instant messaging conversations.

The main benefit of dedicated, paid for parental controls is that the web content filter is usually kept up to date, often on a daily basis, helping to maintain a safe environment for children to surf in.

## Mobile Phones and Tablets

Each operating system offers different levels of protection and the ways to apply parental or family safety controls differ on each device. Start with an online search for advice direct from the manufacturer of the device (e.g. Apple, HTC, Samsung etc.) or visit a retail outlet to ask for help.

You can also contact your mobile operator (e.g. Vodafone, O2, Tesco Mobile etc.) and ask them to apply restrictions to any device that connects to the internet via their cellular network. Visit **www.bit.ly/issmobile** to find guidance for your mobile operator.

Mobile apps like Screen Time Parental Control and Funamo offer additional features including the ability to set limits on the time spent on mobile devices and to remote monitor texting and calling activity.

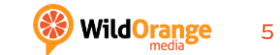

# Minimum Age to Use Sites or Hold an Account

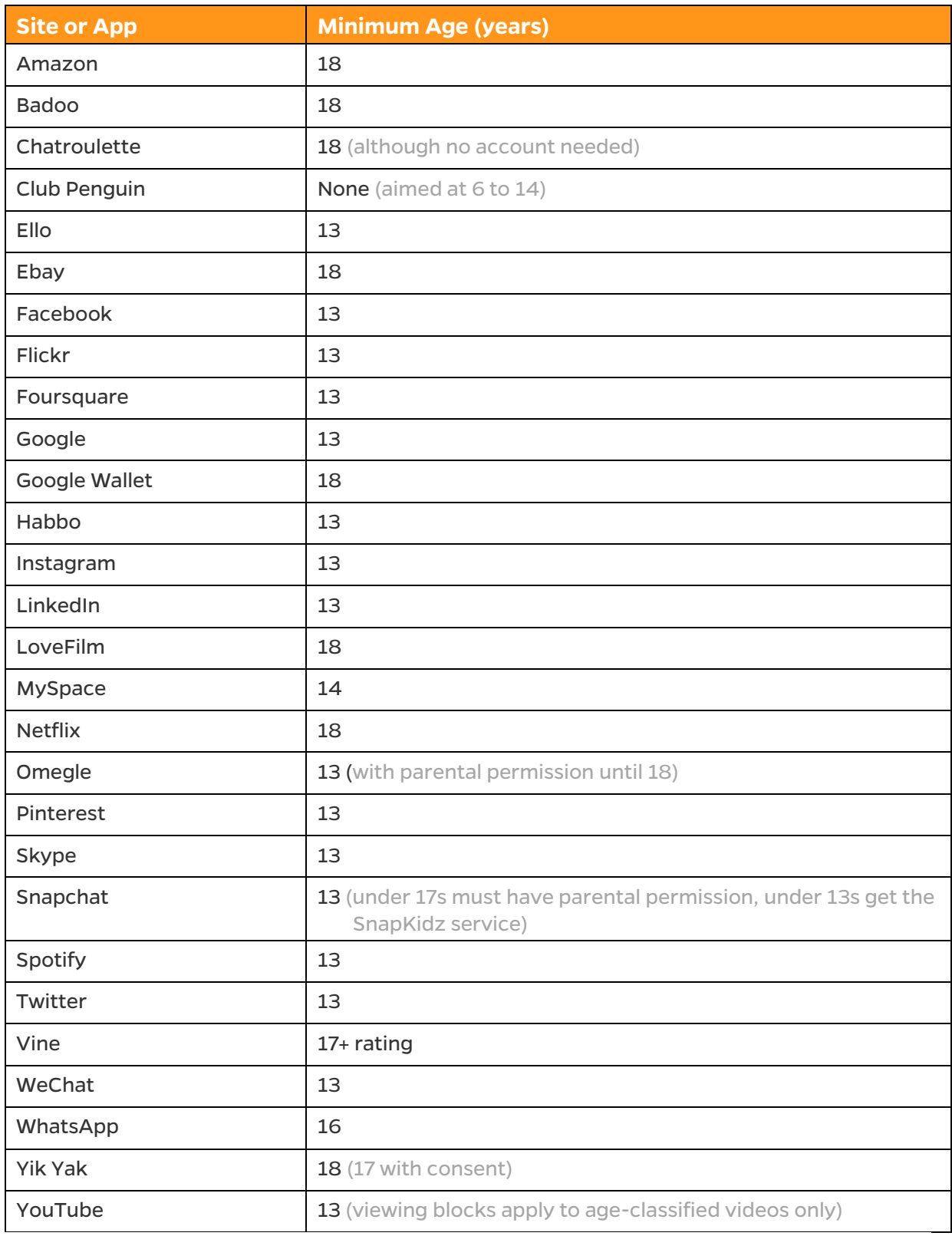

Note: All terms of use are subject to change by the service provider. To confirm the latest information, view the Terms of Use / User Agreement on the site your child wishes to join. To find these, search for the words 'Terms' on the site you wish to explore.

# Your Family Action Plan

#### Checklist of Things You Should Do

### **Secure your WiFi and Broadband Router:**

- Change your router's admin password (needed to modify settings on the router)
- Change the WiFi Security Code (needed to connect devices to your home wireless network)

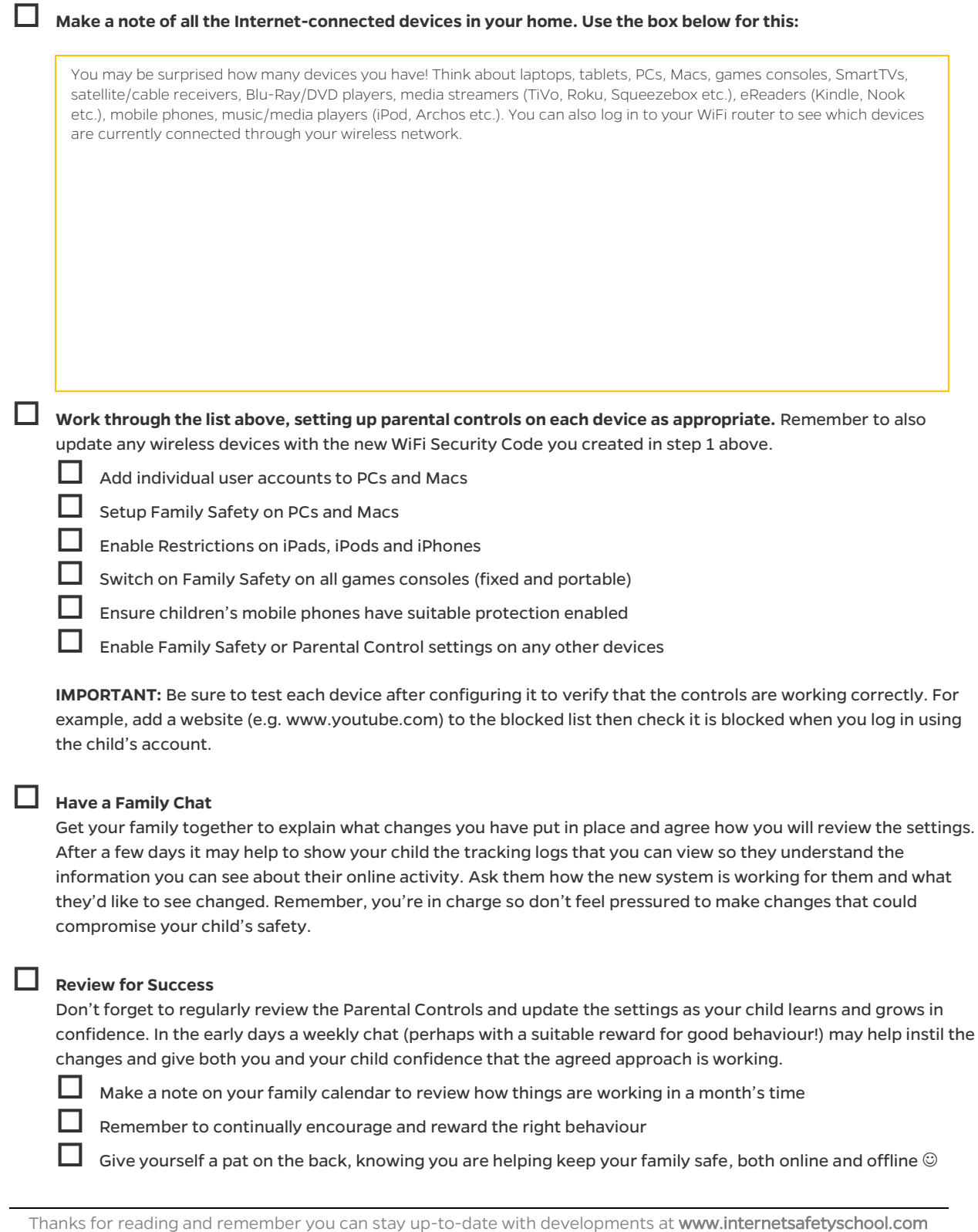

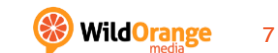